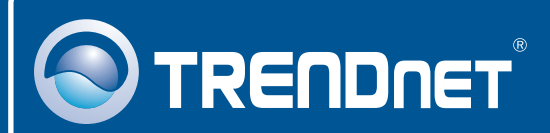

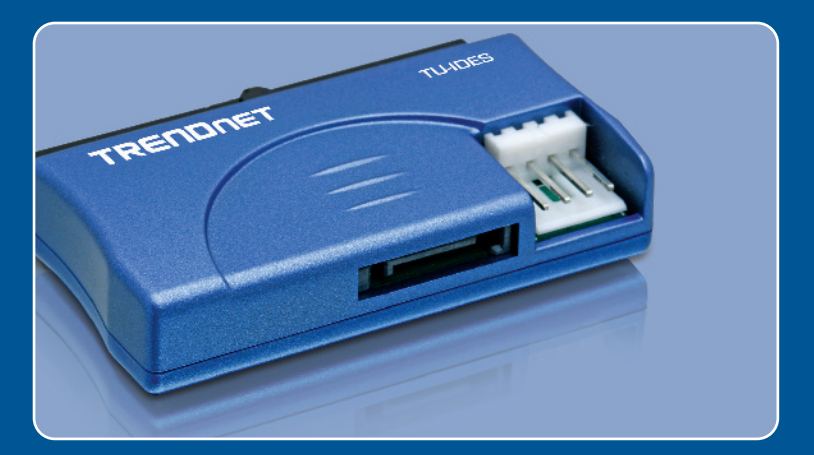

# **Quick Installation Guide** █▓▌▌▀▐▘▄

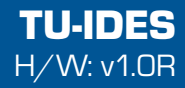

## **Table of Contents**

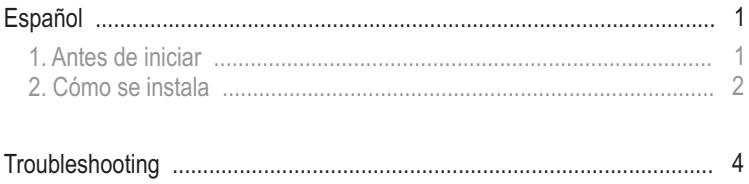

## **1. Antes de iniciar**

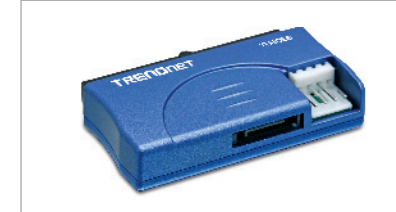

## **Requisitos del sistema**

#### **Contenidos del paquete**

- TU-IDES
- Cable de Serial SATA
- Cable de alimentación tipo Y
- ????Guía de instalación rápida
- CPU: 300MHz o superior / 800MHz o superior (Windows Vista)
- Memoria: 256MB RAM o más / 512MB RAM o más (Windows Vista)
- CPU: 300MHz o superior / 800MHz o superior (Wir<br>• Memoria: 256MB RAM o más / 512MB RAM o más<br>• Dispositivo IDE (Ej. disco duro, unidad de CD-ROM ?Dispositivo IDE (Ej. disco duro, unidad de CD-ROM)
- PC con placa madre SATA

## **Aplicación**

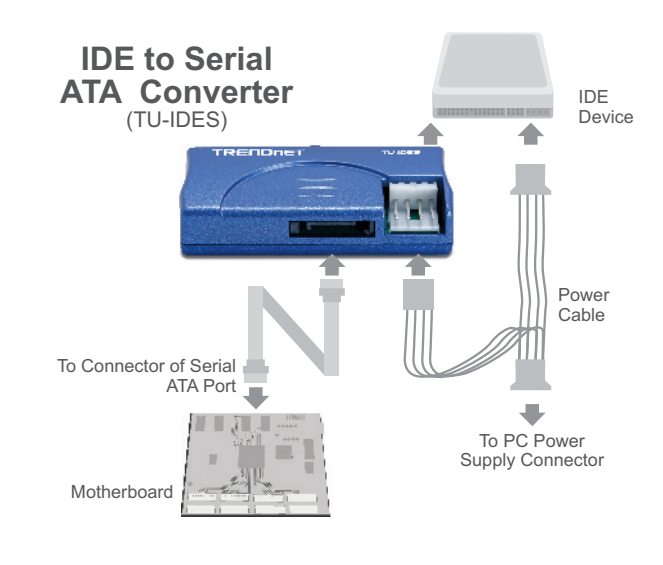

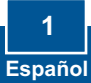

## **2. Cómo se instala**

**1.** Apague su PC. Luego, abra su PC.

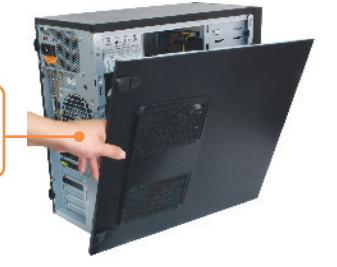

**2.** Conecte su dispositivo IDE al TU-IDES.

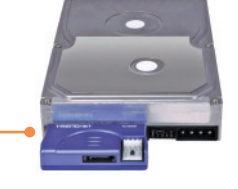

- **3.** Conecte el cable SATA suministrado al receptáculo SATA en el TU-IDES.
- **4.** Conecte el conector de alimentación Berg hembra del cable de alimentación tipo Y suministrado al TU-IDES.

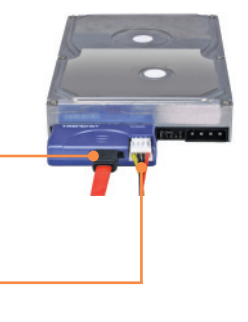

**5.** Conecte el conector de alimentación Molex hembra del cable de alimentación tipo Y suministrado a su dispositivo IDE (Ej. disco duro, unidad de CD-ROM).

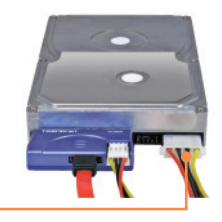

- **6.** Conecte el cable SATA suministrado al receptáculo SATA en la placa madre de su PC.
- **7.** Conecte el conector de alimentación Molex hembra disponible en su PC al conector de alimentación Molex macho del cable de alimentación tipo Y suministrado.

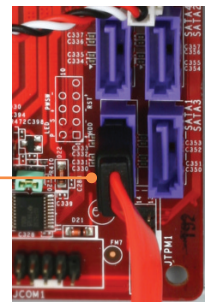

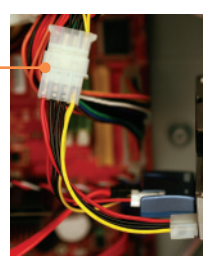

**8.** Encienda su PC.

## **Su configuración inalámbrica ha finalizado.**

#### **Registre su producto**

Para asegurar los más altos niveles de servicio y apoyo al cliente, registre su producto en línea en: **www.trendnet.com/register** Gracias por elegir TRENDnet

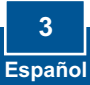

#### **Q1: My computer does not recognize my IDE device. What should I do?**

**A1:** First, verify that the computer meets the minimum requirements as listed in section 1. Second, verify all the connectors are secured (see section 2). Third, connect the SATA data cable to a different SATA receptacle on the motherboard. Fourth, connect the TU-IDES to a different IDE power connector on your computer. Fifth, connect a different IDE device to the TU-IDES.

If you still encounter problems or have any questions regarding the TU-IDES, please contact TRENDnet's Technical Support Department.

#### **Certifications**

This equipment has been tested and found to comply with FCC and CE Rules.

Operation is subject to the following two conditions:

(1) This device may not cause harmful interference.

(2) This device must accept any interference received. Including interference that may cause undesired operation.

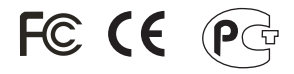

Waste electrical and electronic products must not be disposed of with household waste. Please recycle where facilities exist. Check with you Local Authority or Retailer for recycling advice.

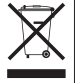

**NOTE:** THE MANUFACTURER IS NOT RESPONSIBLE FOR ANY RADIO OR TV INTERFERENCE CAUSED BY UNAUTHORIZED MODIFICATIONS TO THIS EQUIPMENT. SUCH MODIFICATIONS COULD VOID THE USER'S AUTHORITY TO OPERATE THE EQUIPMENT.

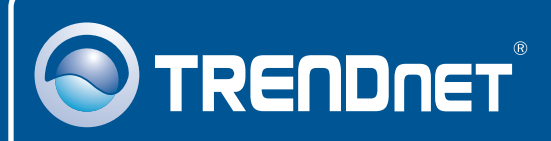

## TRENDnet Technical Support

US · Canada

24/7 Tech Support **Toll Free Telephone:** 1(866) 845-3673

 $\overline{E}$ **urope** (Germany • France • Italy • Spain • Switzerland • UK)

English/Espanol - 24/7 **Toll Free Telephone:** +00800 60 76 76 67

English/Espanol - 24/7 **Worldwide Telephone:** +(31) (0) 20 504 05 35

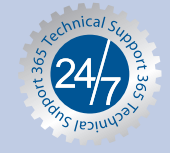

## Product Warranty Registration

**Please take a moment to register your product online. Go to TRENDnet's website at http://www.trendnet.com/register**

# **TRENDNET**

**20675 Manhattan Place Torrance, CA 90501 USA**

Copyright ©2008. All Rights Reserved. TRENDnet.